# **How to securely isolate and execute Lynis from Kali Linux**

Version 0.1, Last Updated: 11 Oct 2020

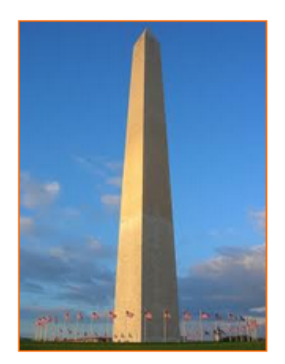

This site is dedicated to sharing information about the practice, ideas, concepts and patterns regarding computer security.

# **Table of Contents**

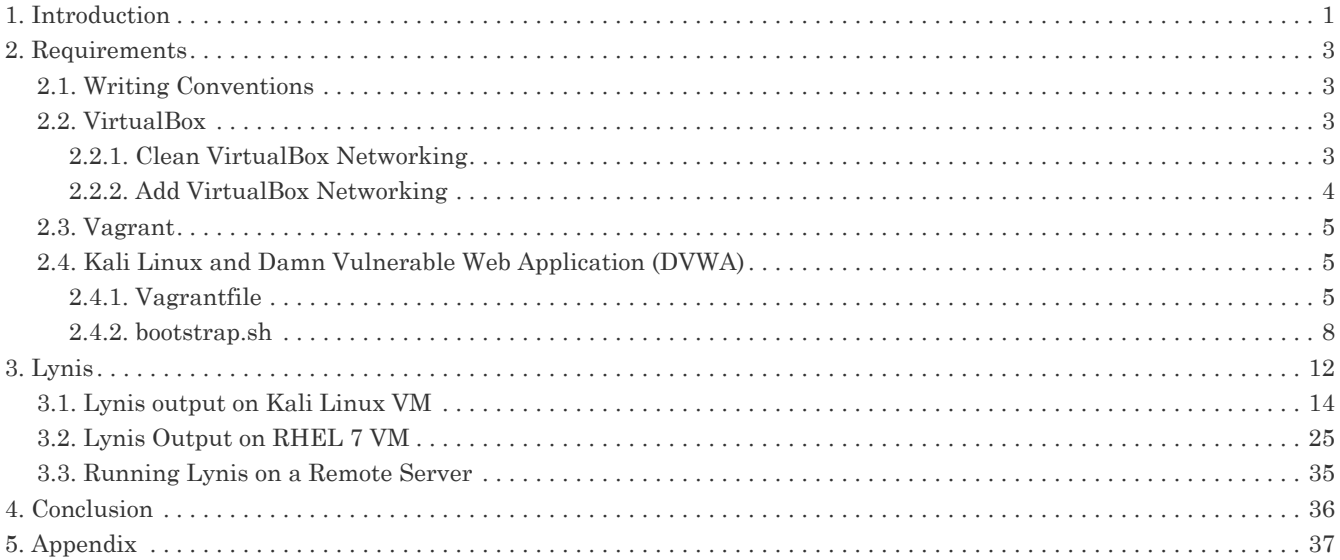

# <span id="page-2-0"></span>**1. Introduction**

The motivation behind this paper is to explore using the tool Lynis that comes with Kali Linux.

## *What is this tool:*

"Lynis is an open source security auditing tool. Its main goal is to audit and harden Unix and Linux based systems. It scans the system by performing many security control checks. Examples include searching for installed software and determine possible configuration flaws.

Many tests are part of common security guidelines and standards, with on top additional security tests. After the scan a report will be displayed with all discovered findings. To provide you with initial guidance, a link is shared to the related Lynis control." source: [Kali Linux](https://tools.kali.org/vulnerability-analysis/lynis)

"Since Lynis is flexible, it is used for several different purposes. Typical use cases for Lynis include: - Security auditing - Compliance testing (e.g. PCI, HIPAA, SOx) - Penetration testing - Vulnerability detection - System hardening " *source*: [Lynis](https://cisofy.com/lynis/)

What does Lynus run on?

"Lynis runs on almost all UNIX-based systems and versions, including: - AIX - FreeBSD - HP-UX - Linux - macOS - NetBSD - NixOS - OpenBSD - Solaris - and others

It even runs on systems like the Raspberry Pi, IoT devices, and QNAP storage devices." *source*: [Lynis](https://cisofy.com/lynis/)

"Lynis scanning is modular and opportunistic. This means it will only use and test the components that it can find, such as the available system tools and its libraries. The benefit is that no installation of other tools is needed, so you can keep your systems clean.

By using this scanning method, the tool can run with almost no dependencies. Also, the more components it discovers, the more extensive the audit will be. In other words: Lynis will always perform scans that are tailored to your system. No audit will be the same!" *source*: [Lynis](https://cisofy.com/lynis/)

## Audit Steps:

"This is what happens during a typical scan with Lynis:

- Initialization
- Perform basic checks, such as file ownership
- Determine operating system and tools
- Search for available software components
- Check latest Lynis version
- Run enabled plugins
- Run security tests per category
- Perform execution of your custom tests (optional)
- Report status of security scan

Besides the report and information displayed on screen, all technical details about the scan are stored in a log file (lynis.log). Findings like warnings and suggestions are stored in a separate report file (lynis-report.dat). " *source*: [Lynis](https://cisofy.com/lynis/) Supported Standards:

"Other tools typically use the same data files to perform tests. Lynis is not limited to a specific Linux distribution, therefore it uses the knowledge of 10+ years from a wide range of sources. It may help you to automate or test against security best practices from sources like: - CIS benchmarks - NIST - NSA - OpenSCAP data - Vendor guides and recommendations (e.g. Debian Gentoo, Red Hat) " *source*: [Lynis](https://cisofy.com/lynis/)

After discovering all of these facts, I am really excited to get started with Lynis.

# <span id="page-4-0"></span>**2. Requirements**

# <span id="page-4-1"></span>**2.1. Writing Conventions**

If you see the following \$ symbol on a command line to execute, what that means is that the command is executed as a regular user; meaning an account that does not have administrative privileges. Ignore the leading \$ and execute the rest of the command.

\$ command to execute as a regular user

If you see a command line lead with the # symbol, then that means that the command is executed as the root user. This implies you need to elevate to the root user before running the command, e.g. with: sudo su - root.

# command to execute as the root user

# <span id="page-4-2"></span>**2.2. VirtualBox**

Go to:<https://www.virtualbox.org/wiki/Downloads> and download VirtualBox.

The author is running on Ubuntu 18.04, so following to this URL: [https://www.virtualbox.org/wiki/Linux\\_Downloads](https://www.virtualbox.org/wiki/Linux_Downloads)

For Ubuntu, double click on the .deb file, i.e. virtualbox-5.2\_5.2.0-118431-Ubuntu-zesty\_amd64.deb, and install VirtualBox on your local workstation.

#### <span id="page-4-3"></span>**2.2.1. Clean VirtualBox Networking**

This section is here in case you already had virtualbox installed from before. The intent is to clean up the previous networking. If you do not need to do this, skip to [Add VirtualBox Networking](#page-5-0)

Run these two commands from a Terminal:

```
$ VBoxManage list natnetworks
$ VBoxManage list dhcpservers
```
Output (example):

NetworkName: 192.168.139-NAT<br>IP: 192.168.139.1 IP: 192.168.139.1 Network: 192.168.139.0/24 IPv6 Enabled: No<br>IPv6 Prefix: fd1 IPv6 Prefix: fd17:625c:f037:2::/64 DHCP Enabled: Yes<br>Enabled: Yes Enabled: loopback mappings (ipv4)  $127.0.0.1=2$ NetworkName: 192.168.139-NAT<br>Dhcpd IP: 192.168.139.3 192.168.139.3 LowerIPAddress: 192.168.139.101 UpperIPAddress: 192.168.139.254 NetworkMask: 255.255.255.0 Enabled: Yes Global Configuration: minLeaseTime: default defaultLeaseTime: default maxLeaseTime: defa<br>Forced options: None Forced options: Suppressed opts.: None 1/legacy: 255.255.255.0 Groups: None Individual Configs: None NetworkName: HostInterfaceNetworking-vboxnet0<br>Dhcpd IP: 172.20.0.3 172.20.0.3 LowerIPAddress: 172.20.0.101 UpperIPAddress: 172.20.0.254 255.255.255.0<br>Yes Enabled: Global Configuration:<br>minLeaseTime: default  $min$ lease $Time:$  defaultLeaseTime: default maxLeaseTime: Forced options: None Suppressed opts.: None 1/legacy: 255.255.255.0 Groups: Individual Configs: None

Now, delete ALL of the pre-installed VirtualBox networks (one at a time following the syntax below):

VBoxManage natnetwork remove --netname <NetworkName\_from\_above> VBoxManage natnetwork remove --netname 192.168.139-NAT

Repeat as many times as necessary to delete all of them.

Now, delete ALL of the pre-installed DHCP services:

```
VBoxManage dhcpserver remove --netname <DHCP_Server_NetworkName_from_above>
VBoxManage dhcpserver remove --netname 192.168.139-NAT
```
Repeat as many times as necessary to delete all of them.

#### <span id="page-5-0"></span>**2.2.2. Add VirtualBox Networking**

Now, add the new VirtualBox networks so the Kali Linux guides work.

```
VBoxManage natnetwork add \
      --netname 192.168.139-NAT \
      --network "192.168.139.0/24" \
      --enable --dhcp on
VBoxManage dhcpserver add \
      --netname 192.168.139-NAT \
    -ip 192.168.139.3 \
      --lowerip 192.168.139.101 \
      --upperip 192.168.139.254 \
      --netmask 255.255.255.0 \
      --enable
VBoxManage hostonlyif create
VBoxManage hostonlyif ipconfig vboxnet0 \
    --in 172.20.0.1 \
      --netmask 255.255.255.0
VBoxManage dhcpserver add \
       --ifname vboxnet0 \
    -ip 172.20.0.3 \
      --lowerip 172.20.0.101 \
    -upperip 172.20.0.254
      --netmask 255.255.255.0
VBoxManage dhcpserver modify \
      --ifname vboxnet0 \
      --enable
```
VirtualBox install complete.

## <span id="page-6-0"></span>**2.3. Vagrant**

Go to: [https://www.vagrantup.com/downloads.html,](https://www.vagrantup.com/downloads.html) follow the appropriate link to your OS and 32 or 64 bit version representing your local workstation. Download.

For Ubuntu, double click on the .deb file, i.e. vagrant 2.0.1 x86 64.deb, and install Vagrant on your local system.

## <span id="page-6-1"></span>**2.4. Kali Linux and Damn Vulnerable Web Application (DVWA)**

The author highly recommends to create a directory structure that is easy to navigate and find your code. As an example, you could use something similar to:

\${HOME}/Source\_Code/Education/vagrant-machines/kali-linux-vm/

Go ahead and make this structure with the following command (inside a Terminal):

\$ mkdir –p \${HOME}/Source\_Code/Education/vagrant-machines/kali-linux-vm/

From a Terminal, change directory to:

\$ cd \${HOME}/Source\_Code/Education/vagrant-machines/kali-linux-vm/

#### <span id="page-6-2"></span>**2.4.1. Vagrantfile**

Inside of the kali-linux-vm directory, populate a new file with the exact name, "Vagrantfile". Case matters, uppercase the "V". This file will contain both virtual machines for Kali Linux as well as setting up the DVWA virtual machine.

Aggregating both virtual machines into one file has saved the author a lot of time. The coolness here is setting up the variables at the top of the Vagrantfile mimicing shell scripting inside of a virtual machine (passed in with provision: shell ). I tested using: apt-get update && apt-get upgrade -y, but opted to take it out since it took over 45 minutes on my slower (old) hardware. See comment about downloading this file immediately preceding the code block.

```
# -*- mode: ruby -*-
# vi: set ft=ruby :
$os_update = <<SCRIPT
apt-get update
SCRIPT
VAGRANTFILE_API_VERSION = "2"
Vagrant.configure(VAGRANTFILE_API_VERSION) do |config|
     config.vm.define "kali-linux-vagrant" do |conf|
         conf.vm.box = "kalilinux/rolling"
         # For Linux systems with the Wireless network, uncomment the line:
         conf.vm.network "public_network", bridge: "wlo1", auto_config: true
         # For macbook/OSx systems, uncomment the line and comment out the Linux Wireless network:
         #conf.vm.network "public_network", bridge: "en0: Wi-Fi (AirPort)", auto_config: true
         conf.vm.hostname = "kali-linux-vagrant"
         conf.vm.provider "virtualbox" do |vb|
           vb.gui = true  vb.memory = "4096"
           vb.cpus = "2"  vb.customize ["modifyvm", :id, "--vram", "32"]
  vb.customize ["modifyvm", :id, "--accelerate3d", "off"]
  vb.customize ["modifyvm", :id, "--ostype", "Debian_64"]
  vb.customize ["modifyvm", :id, "--boot1", "dvd"]
  vb.customize ["modifyvm", :id, "--boot2", "disk"]
  vb.customize ["modifyvm", :id, "--audio", "none"]
  vb.customize ["modifyvm", :id, "--clipboard", "hosttoguest"]
  vb.customize ["modifyvm", :id, "--draganddrop", "hosttoguest"]
  vb.customize ["modifyvm", :id, "--paravirtprovider", "kvm"]
         end
         conf.vm.provision "shell", inline: $os_update
     end
     config.vm.define "dvwa-vagrant" do |conf|
         conf.vm.box = "ubuntu/xenial64"
         conf.vm.hostname = "dvwa-vagrant"
         # For Linux systems with the Wireless network, uncomment the line:
         conf.vm.network "public_network", bridge: "wlo1", auto_config: true
         # For macbook/OSx systems, uncomment the line and comment out the Linux Wireless network:
       #conf.vm.network "public network", bridge: "en0: Wi-Fi (AirPort)", auto config: true
         config.vm.network "forwarded_port", guest: 80, host: 8080, auto_correct: true
         config.vm.network "forwarded_port", guest: 3306, host: 3306, auto_correct: true
         conf.vm.provider "virtualbox" do |vb|
  vb.memory = "1024"
  vb.cpus = "2"
           vb.gui = false
             vb.customize ["modifyvm", :id, "--vram", "32"]
  vb.customize ["modifyvm", :id, "--accelerate3d", "off"]
  vb.customize ["modifyvm", :id, "--ostype", "Ubuntu_64"]
  vb.customize ["modifyvm", :id, "--boot1", "dvd"]
  vb.customize ["modifyvm", :id, "--boot2", "disk"]
  vb.customize ["modifyvm", :id, "--audio", "none"]
  vb.customize ["modifyvm", :id, "--clipboard", "hosttoguest"]
  vb.customize ["modifyvm", :id, "--draganddrop", "hosttoguest"]
  vb.customize ["modifyvm", :id, "--paravirtprovider", "kvm"]
         end
  conf.vm.provision "shell", inline: $os_update
  conf.vm.provision :shell, path: "bootstrap.sh"
     end
end
```
Save and write this file.

You can also download from:

\$ curl -o Vagrantfile http://securityhardening.com/files/Vagrantfile\_20200928.txt

#### <span id="page-9-0"></span>**2.4.2. bootstrap.sh**

Inside of the kali-linux-vm directory, populate a new file with the exact name, bootstrap.sh. Case matters, all lowercase. See comment about downloading this file immediately preceding the code block. bootstrap.sh (include the shebang in your file: the first line with #!/usr/bin/env bash ):

```
#!/usr/bin/env bash
PHP_FPM_PATH_INI='/etc/php/7.0/fpm/php.ini'
PHP_FPM_POOL_CONF='/etc/php/7.0/fpm/pool.d/www.conf'
MYSQL_ROOT_PW='Assword12345'
MYSQL_dvwa_user='dvwa'
MYSQL_dvwa_password='sunshine'
DVWA_admin_password='admin'
recaptcha_public_key='u8392ihj32kl8hujalkshuil32'
recaptcha_private_key='89ry8932873832lih32ilj32'
install_base() {
      add-apt-repository -y ppa:nginx/stable
      sudo apt-get update
      sudo apt-get dist-upgrade -y
    sudo apt-get install -y \land  nginx \
          mariadb-server \
          mariadb-client \
          php \
          php-common \
        php-cgi \ \nphp-fpm \ge  php-gd \
          php-cli \
          php-pear \
          php-mcrypt \
          php-mysql \
          php-gd \
          git \
          vim
}
config_mysql(){
     mysqladmin -u root password "${MYSQL_ROOT_PW}"
## Config the mysql config file for root so it doesn't prompt for password.
## Also sets pw in plain text for easy access.
## Don't forget to change the password here!!
cat <<EOF > /root/.my.cnf
[client]
user="root"
password="${MYSQL_ROOT_PW}"
EOF
      mysql -BNe "drop database if exists dvwa;"
      mysql -BNe "CREATE DATABASE dvwa;"
      mysql -BNe "GRANT ALL ON *.* TO '"${MYSQL_dvwa_user}"'@'localhost' IDENTIFIED BY '"${MYSQL_dvwa_password}"';"
      systemctl enable mysql
      systemctl restart mysql
      sleep 2
}
config_php(){
      ## Config PHP FPM INI to disable some security settings:
      sed -i 's/^;cgi.fix_pathinfo.*$/cgi.fix_pathinfo = 0/g' ${PHP_FPM_PATH_INI}
      sed -i 's/allow_url_include = Off/allow_url_include = On/g' ${PHP_FPM_PATH_INI}
```

```
  sed -i 's/allow_url_fopen = Off/allow_url_fopen = On/g' ${PHP_FPM_PATH_INI}
  sed -i 's/safe_mode = On/safe_mode = Off/g' ${PHP_FPM_PATH_INI}
  echo "magic_quotes_gpc = Off" >> ${PHP_FPM_PATH_INI}
      sed -i 's/display_errors = Off/display_errors = On/g' ${PHP_FPM_PATH_INI}
      ## explicitly set pool options
      ## (these are defaults in ubuntu 16.04 so i'm commenting them out.
      ## If they are not defaults for you try uncommenting these)
      #sed -i 's/^;security.limit_extensions.*$/security.limit_extensions = \
      #.php .php3 .php4 .php5 .php7/g' /etc/php/7.0/fpm/pool.d/www.conf
  #sed -i 's/^listen.owner.*$/listen.owner = www-data/g' /etc/php/7.0/fpm/pool.d/www.conf
  #sed -i 's/^listen.group.*$/listen.group = www-data/g' /etc/php/7.0/fpm/pool.d/www.conf
      #sed -i 's/^;listen.mode.*$/listen.mode = 0660/g' /etc/php/7.0/fpm/pool.d/www.conf
     systemctl restart php7.0-fpm
}
config_nginx(){
cat << 'EOF' > /etc/nginx/sites-enabled/default
server
{
     listen 80;
      root /var/www/html;
      index index.php index.html index.htm;
      #server_name localhost
      location "/"
      {
          index index.php index.html index.htm;
          #try_files $uri $uri/ =404;
     }
     location ~ \.php$
      {
          include /etc/nginx/fastcgi_params;
          fastcgi_pass unix:/var/run/php/php7.0-fpm.sock;
          fastcgi_index index.php;
          fastcgi_param SCRIPT_FILENAME $request_filename;
      }
}
EOF
     systemctl restart nginx
}
install_dvwa(){
      if [[ ! -d "/var/www/html" ]];
      then
            mkdir -p /var/www;
            ln -s /usr/share/nginx/html /var/www/html;
            chown -R www-data. /var/www/html;
    fi
     cd /var/www/html
      rm -rf /var/www/html/.[!.]*
      rm -rf /var/www/html/*
      git clone https://github.com/ethicalhack3r/DVWA.git ./
      chown -R www-data. ./
     cp config/config.inc.php.dist config/config.inc.php
      ### chmod uploads and log file to be writable by nobody
      chmod 777 ./hackable/uploads/
     chmod 777 ./external/phpids/0.6/lib/IDS/tmp/phpids_log.txt
  ## change the values in the config to match our setup (these are what you need to update!
  sed -i '/db_user/ s/root/'${MYSQL_dvwa_user}'/' /var/www/html/config/config.inc.php
      sed -i '/db_password/ s/p@ssw0rd/'${MYSQL_dvwa_password}'/' /var/www/html/config/config.inc.php
  sed -i "/recaptcha_public_key/ s/''/'"${recaptcha_public_key}"'/" /var/www/html/config/config.inc.php
  sed -i "/recaptcha_private_key/ s/''/'"${recaptcha_private_key}"'/" /var/www/html/config/config.inc.php
}
```

```
update_mysql_user_pws(){
## The mysql passwords are set via /usr/share/nginx/html/dvwa/includes/DBMS/MySQL.php.
# If you edit this every time they are reset it will reset to those.
# Otherwise you can do a sql update statement to update them all (they are just md5's of the string.
# The issue is the users table doesn't get created until you click that button T_T to init.
#mysql -BNe "UPDATE dvwa.users SET password = md5('YOUR_MYSQL_PW_HERE') WHERE user = 'admin';"
#mysql -BNe "UPDATE dvwa.users SET password = md5('YOUR_MYSQL_PW_HERE') WHERE user = 'gordonb';"
#mysql -BNe "UPDATE dvwa.users SET password = md5('YOUR_MYSQL_PW_HERE') WHERE user = '1337';"
#mysql -BNe "UPDATE dvwa.users SET password = md5('YOUR_MYSQL_PW_HERE') WHERE user = 'pablo';"
#mysql -BNe "UPDATE dvwa.users SET password = md5('YOUR_MYSQL_PW_HERE') WHERE user = 'smithy';"
sed -i '/admin/ s/password/'${DVWA_admin_password}'/g' /var/www/html/dvwa/includes/DBMS/MySQL.php<br>sed -i l(sedeeby) (s/php?) (1650) (http://sesencedeby/dr. s/per/sedeeby/dr. s/per/sedeeby/2016/1660 she
sed -i '/gordonb/ s/abc123/'${DVWA_admin_password}'/g' /var/www/html/dvwa/includes/DBMS/MySQL.php
sed -i '/1337/ s/charley/'${DVWA_admin_password}'/g' /var/www/html/dvwa/includes/DBMS/MySQL.php
sed -i '/pablo/ s/letmein/'${DVWA_admin_password}'/g' /var/www/html/dvwa/includes/DBMS/MySQL.php
sed -i '/smithy/ s/password/'${DVWA_admin_password}'/g' /var/www/html/dvwa/includes/DBMS/MySQL.php
}
install_base
config_mysql
install_dvwa
update_mysql_user_pws
config_php
config_nginx
```
Save and write this file.

If you have issues with copying and pasting the above file because code blocks in PDFs always copy correctly [NOT!], you could use curl, i.e. Make sure the bootstrap.sh file ends up in the same directory as the Vagrantfile.

\$ curl -o bootstrap.sh http://securityhardening.com/files/bootstrap\_sh\_20200928.txt

From a Terminal, change directory to:

\$ cd \${HOME}/Source\_Code/Education/vagrant-machines/kali-linux-vm/

Then run (inside the directory kali-linux-vm):

\$ vagrant up

This will download the appropriate images and start the virtual machines. Once running, through the VirtuaBox GUI, login as root. Password is "toor", root backwards. Edit the following file: /etc/ssh/sshd\_config

And change the line: #PermitRootLogin prothibit-password To: PermitRootLogin yes Meaning strip the comment out on the beginning of the line and alter prohibit-password to yes.

Then restart the ssh daemon:

```
# kill –HUP $(pgrep sshd)
```
Notice, you are on a Bridged adapter, this will open the instance to allow root to ssh in with the most unsecure password in the world. Only make this change (allowing root to login via SSH) if you require root SSH access. You can change the root user's password, which is highly recommended.

For the DVWA instance, I would first run 'vagrant status' to capture the name that vagrant is using for the running instance.

# vagrant status

Choose

```
Current machine states:
kali-linux-vagrant running (virtualbox)
dvwa-vagrant running (virtualbox)
```
This environment represents multiple VMs. The VMs are all listed above with their current state. For more information about a specific VM, run vagrant status NAME.

From there, log into the DVWA instance with:

\$ vagrant ssh dvwa-vagrant

And then get the current IP address.

\$ ip a

Choose the second network adapter, it should look like:

```
ubuntu@dvwa:~$ ip a
1: lo: <LOOPBACK,UP,LOWER_UP> mtu 65536 qdisc noqueue state UNKNOWN group default qlen 1
     link/loopback 00:00:00:00:00:00 brd 00:00:00:00:00:00
      inet 127.0.0.1/8 scope host lo
         valid_lft forever preferred_lft forever
      inet6 ::1/128 scope host
          valid_lft forever preferred_lft forever
2: enp0s3: <BROADCAST,MULTICAST,UP,LOWER_UP> mtu 1500 qdisc pfifo_fast state UP group default qlen 1000
      link/ether 02:53:17:3c:de:80 brd ff:ff:ff:ff:ff:ff
      inet 10.0.2.15/24 brd 10.0.2.255 scope global enp0s3
        valid lft forever preferred lft forever
      inet6 fe80::53:17ff:fe3c:de80/64 scope link
  valid_lft forever preferred_lft forever
3: enp0s8: <BROADCAST,MULTICAST,UP,LOWER_UP> mtu 1500 qdisc pfifo_fast state UP group default qlen 1000
      link/ether 08:00:27:f0:77:2d brd ff:ff:ff:ff:ff:ff
      inet 172.20.156.76/24 brd 172.20.156.255 scope global enp0s8
         valid_lft forever preferred_lft forever
      inet6 fe80::a00:27ff:fef0:772d/64 scope link
          valid_lft forever preferred_lft forever
```
The test network used for this paper uses 172.20.156.0/24 as the network range [shown here in section 3]. Therefore, the adapter, enp0s8 is what he is looking for. The IP to use as a target is 172.20.156.76. Write down your value.

# <span id="page-13-0"></span>**3. Lynis**

On your Host system, running VirtualBox and Vagrant, open a teminal and run:

\$ vagrant status

Then SSH into the Kali Linux namespace

\$ vagrant ssh kali-linux-vagrant

Elevate to the root user (inside the Virtual Machine for Kali Linux)

\$ sudo su -

Install lynis (inside the Virtual Machine for Kali Linux)

# apt-get install -y lynis

What options are available with lynus

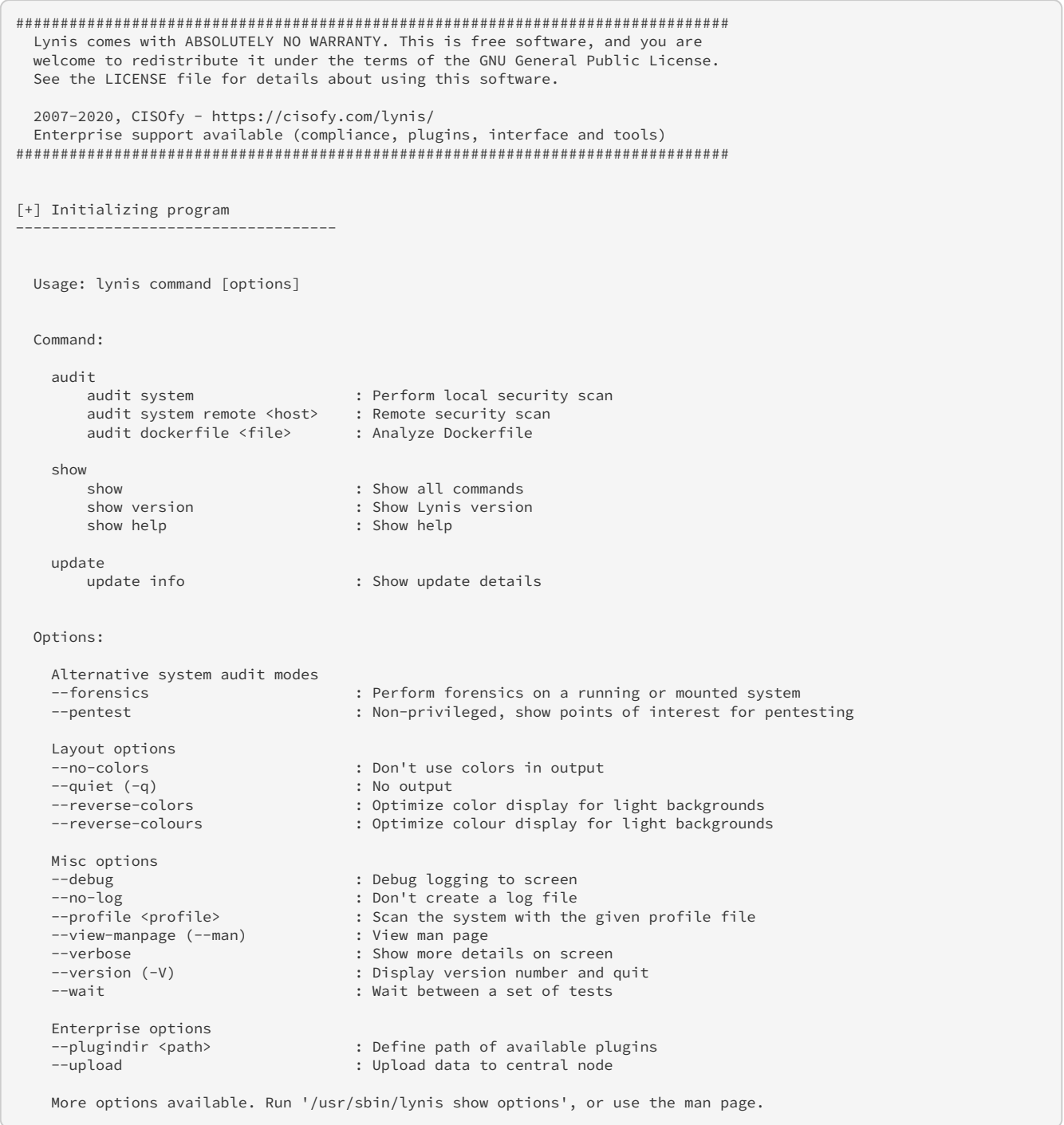

# Let's explore what is available

lynis show

# Output:

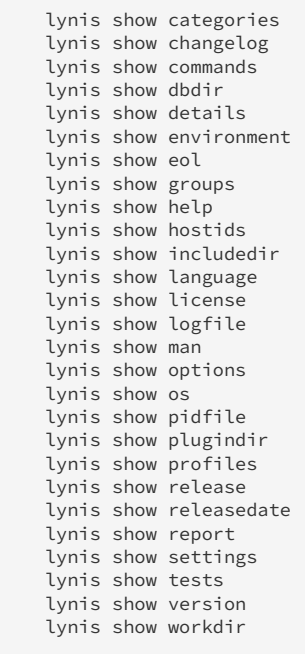

That is a lot of stuff this tool can do. I recommend exploring each of those to understand the tool better for the reader.

To run the tool against the Kali Linux distribution, run this command:

# lynis audit system -Q

## <span id="page-15-0"></span>**3.1. Lynis output on Kali Linux VM**

Output:

```
################################################################################
   Lynis comes with ABSOLUTELY NO WARRANTY. This is free software, and you are
   welcome to redistribute it under the terms of the GNU General Public License.
   See the LICENSE file for details about using this software.
   2007-2020, CISOfy - https://cisofy.com/lynis/
   Enterprise support available (compliance, plugins, interface and tools)
################################################################################
[+] Initializing program
------------------------------------
=================================================================
   Exception found!
    Function/test: [OS Detection]
   Message: Unknown OS found in /etc/os-release
   Help improving the Lynis community with your feedback!
    Steps:
    - Ensure you are running the latest version (/usr/sbin/lynis update check)
    - If so, create a GitHub issue at https://github.com/CISOfy/lynis
    - Include relevant parts of the log file or configuration file
    Thanks!
```
================================================================= - Detecting OS...<br>- Checking profiles...<br>[ DONE ]  $-$  Checking profiles... --------------------------------------------------- Program version: 3.0.0 Operating system: Linux Operating system name: Debian Operating system version: kali-rolling Kernel version: 5.9.0 Hardware platform: x86\_64 Hostname: kali-linux-vagrant --------------------------------------------------- Profiles: /etc/lynis/default.prf Log file: /var/log/lynis.log Report file: /var/log/lynis-report.dat Report version: 1.0 Plugin directory: /etc/lynis/plugins --------------------------------------------------- Auditor: [Not Specified] Language: en<br>
Test category: all<br>
Test group: all<br>
all Test category: Test group: --------------------------------------------------- - Program update status... [ NO UPDATE ] [+] System Tools ------------------------------------ - Scanning available tools... - Checking system binaries... [+] Plugins (phase 1) ------------------------------------ Note: plugins have more extensive tests and may take several minutes to complete - Plugin: debian  $\lceil$ [+] Debian Tests ------------------------------------ - Checking for system binaries that are required by Debian Tests...<br>- Checking /bin...  $-$  Checking /bin... - Checking /sbin... [ FOUND ] - Checking /usr/bin...<br>- Checking /usr/sbin... [ FOUND ] - Checking /usr/sbin... [ FOUND ] - Checking /usr/local/bin...<br>
- Checking /usr/local/sbin... [ FOUND ]  $-$  Checking /usr/local/sbin... - Authentication: - PAM (Pluggable Authentication Modules): [WARNING]: Test DEB-0001 had a long execution: 11.806991 seconds - libpam-tmpdir [ Not Installed ] - File System Checks: - DM-Crypt, Cryptsetup & Cryptmount: - Checking / on /dev/sda1 [ NOT ENCRYPTED ] - Software:<br>- ant-listhugs [ Not Installed ] - apt-listchanges  $[$  Installed and enabled for apt  $]$ - needrestart [ Not Installed ]  $\begin{bmatrix} - & - & - \\ - & - & - \end{bmatrix}$  [ Not Installed ] - debsecan [ Not Installed ] - debsums [ Not Installed ]<br>- fail2ban [ Not Installed ] [ Not Installed ] ] [+] Boot and services ------------------------------------ - Service Manager [ systemd ] - Checking UEFI boot<br>- Checking presence GRUB2 decrees and the checking presence of the checking of the checking of the checking of - Checking presence GRUB2 [ FOUND ]<br>- Checking for password protection [ MONE ] - Checking for password protection [ NONE ]<br>Check running services (systemctl) [ DONE ] - Check running services (systemctl) Result: found 24 running services - Check enabled services at boot (systemctl) [ DONE ] Result: found 20 enabled services

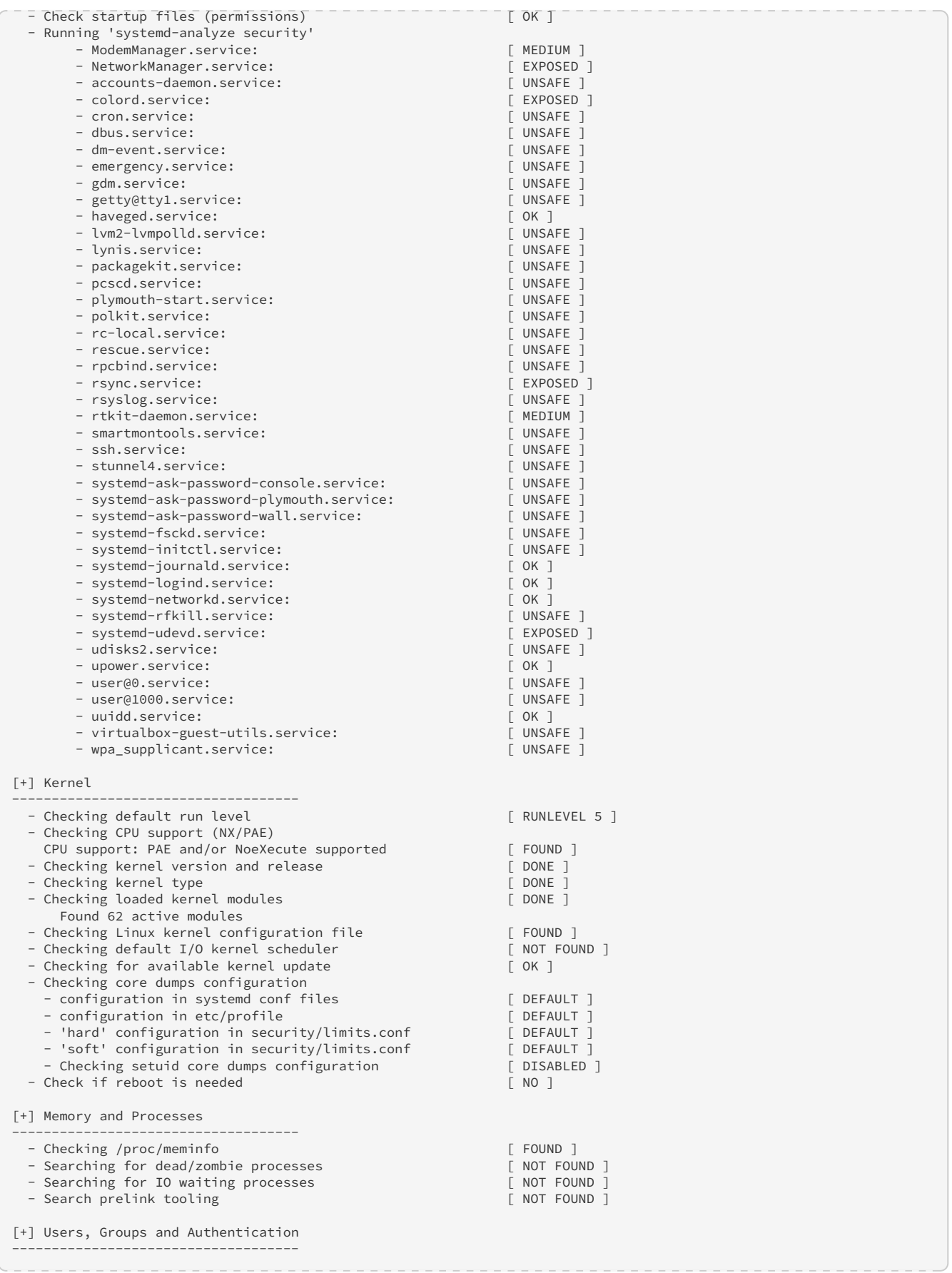

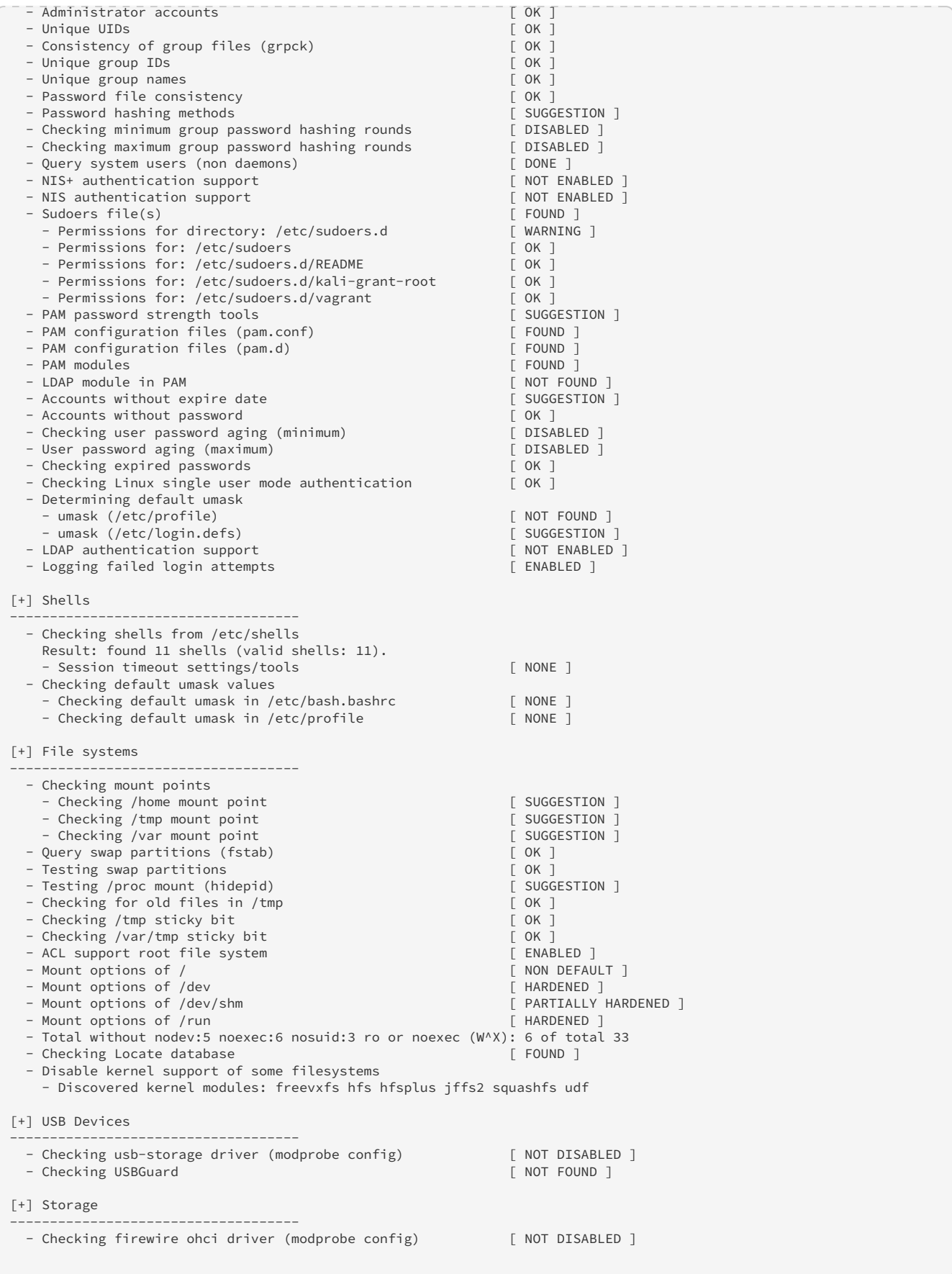

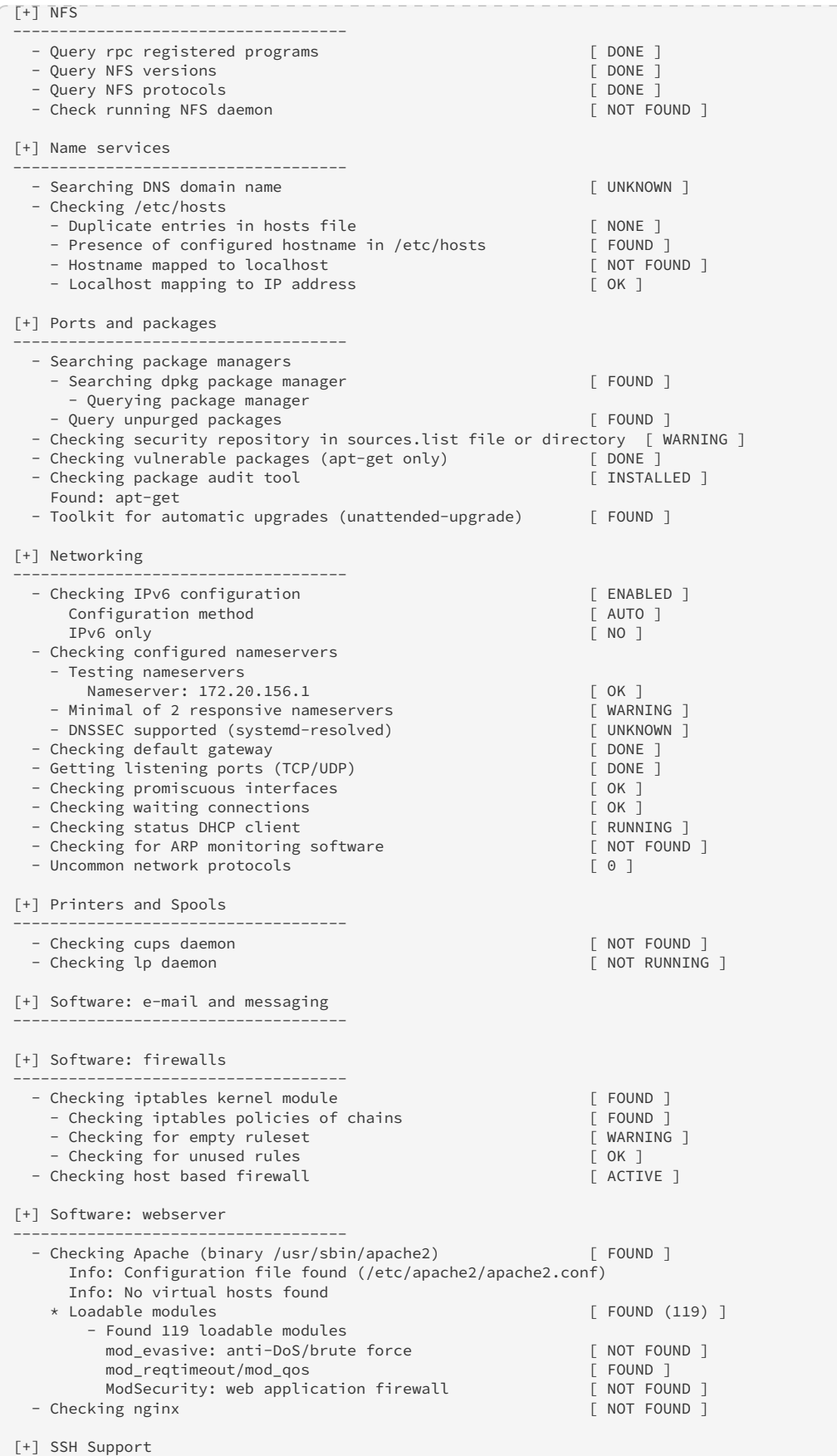

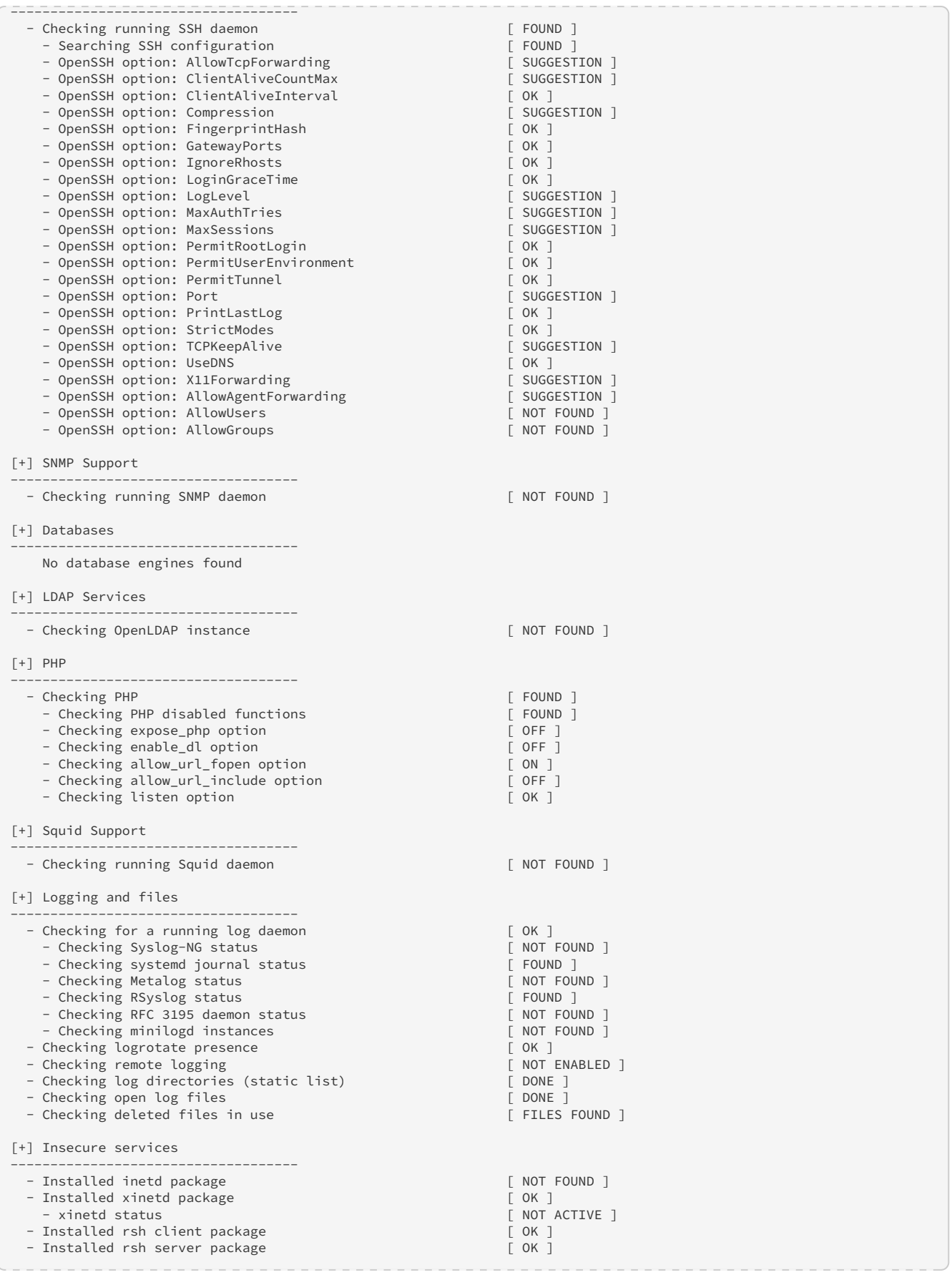

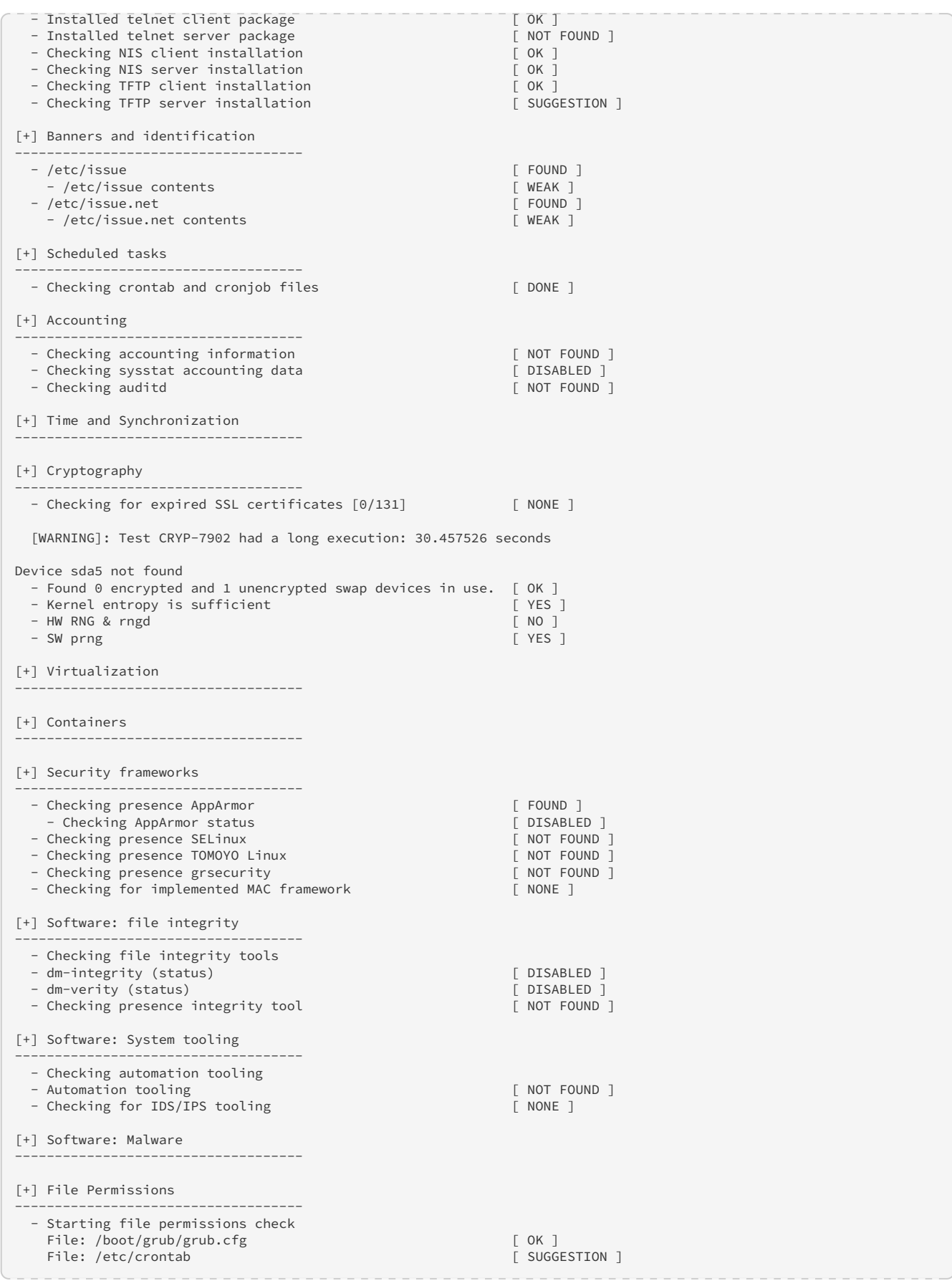

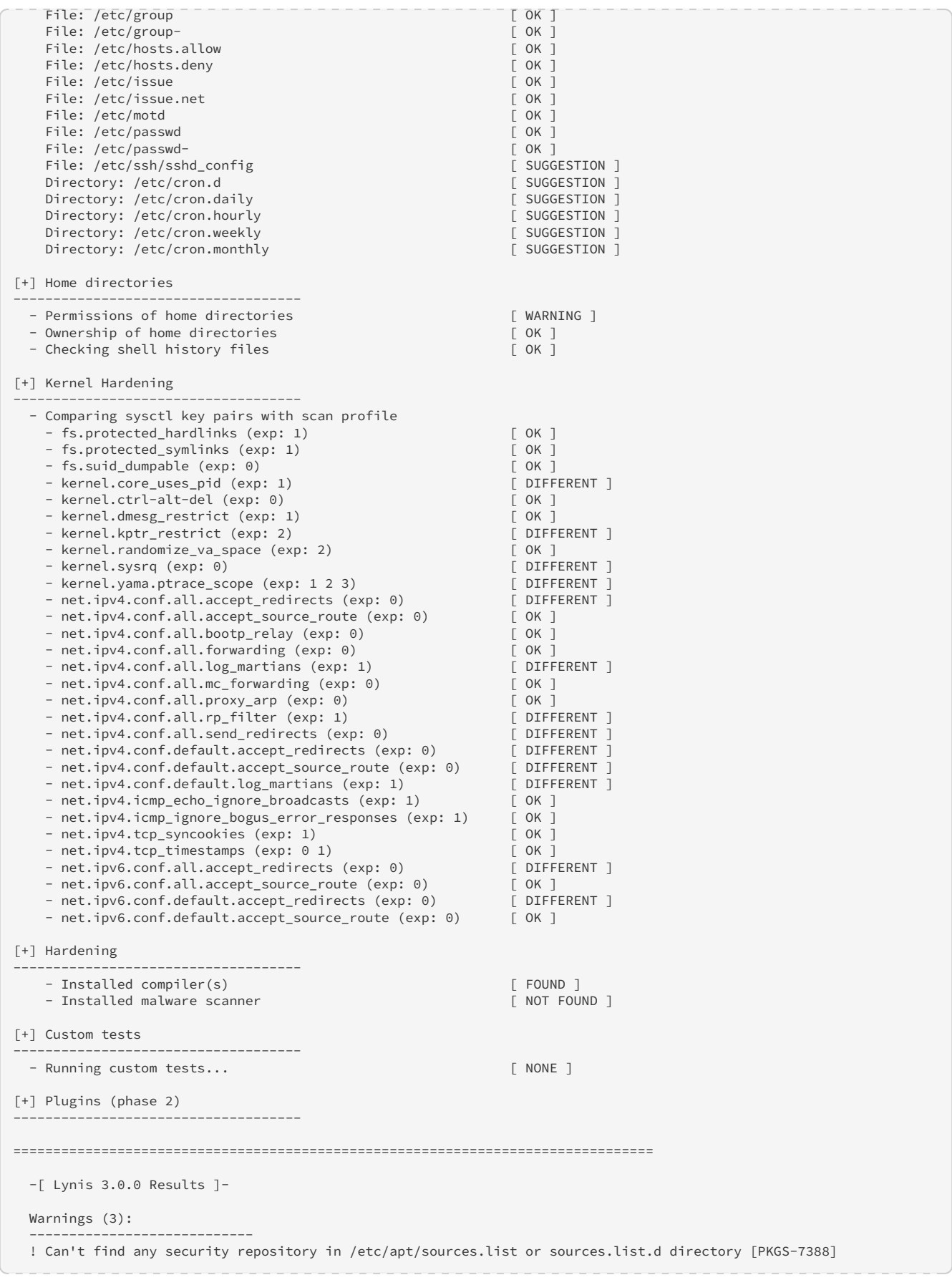

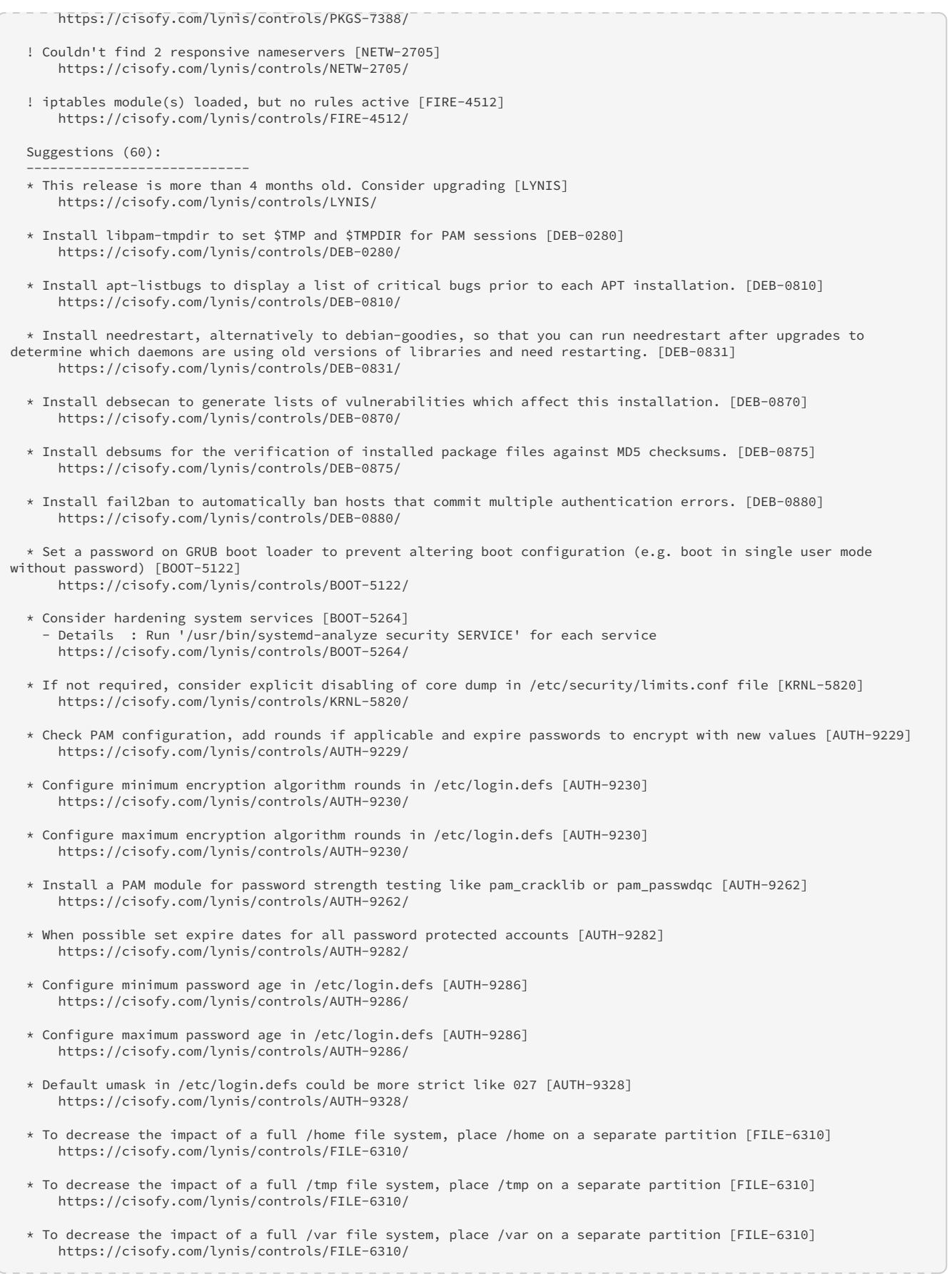

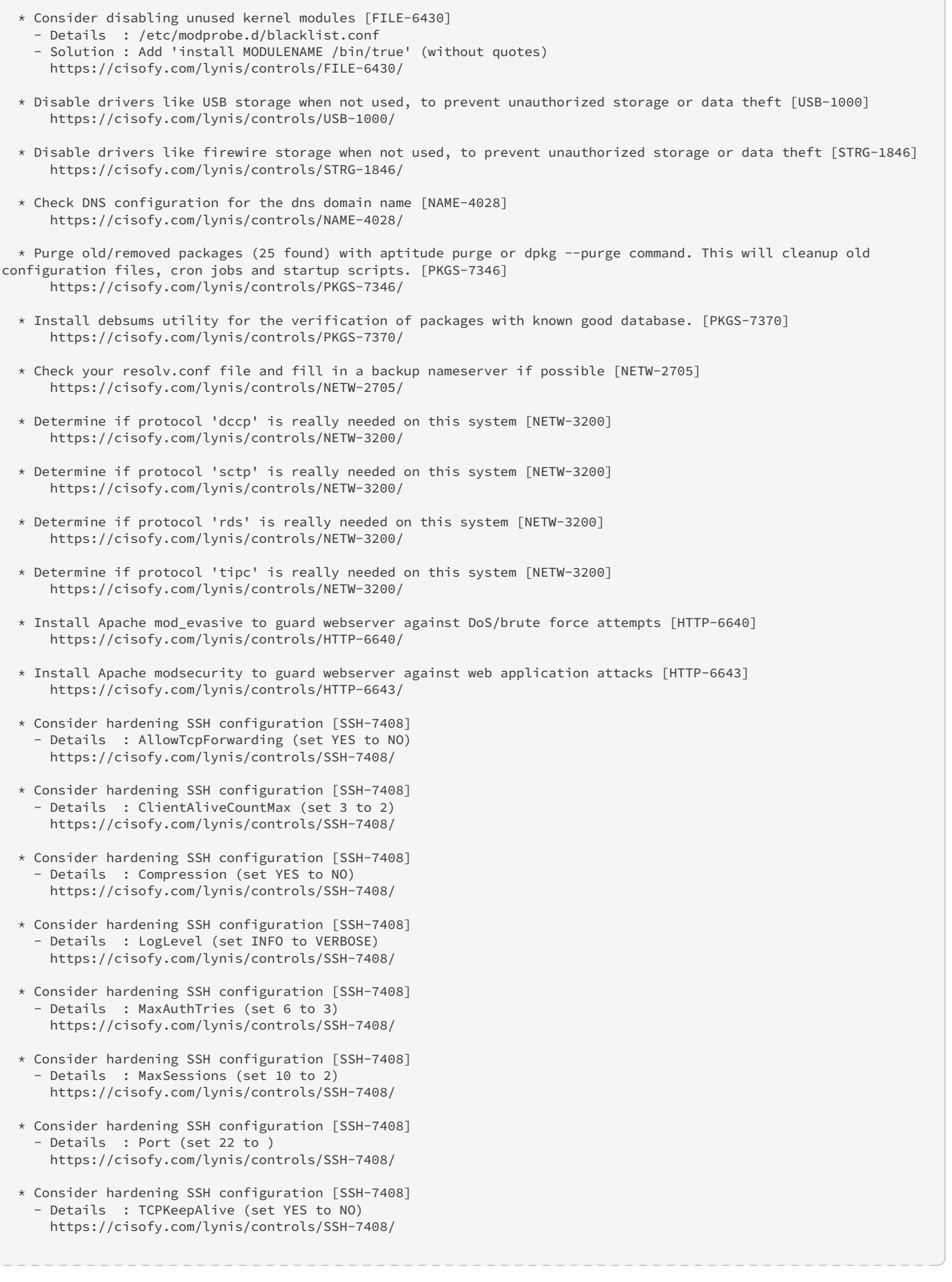

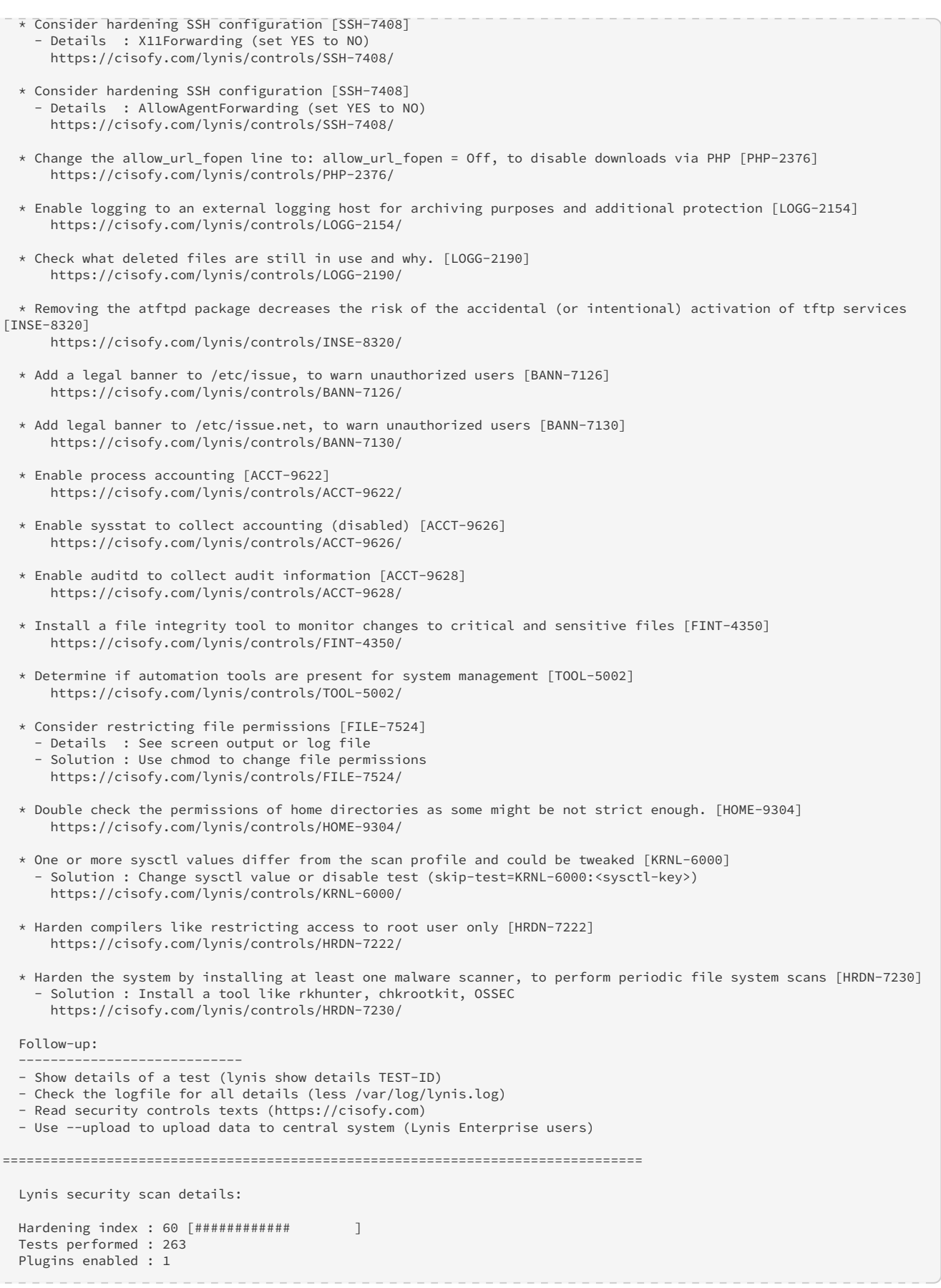

```
  Components:
  - Firewall [V]<br>- Malware scanner [X]
  - Malware scanner
    Scan mode:
    Normal [V] Forensics [ ] Integration [ ] Pentest [ ]
   Lynis modules:
    - Compliance status [?]
  - Security audit [V]<br>- Vulnerability scan [V]
  - Vulnerability scan
    Files:
  - Test and debug information<br>- Report data
                                   : /var/log/lynis.log<br>: /var/log/lynis-report.dat
================================================================================
    Lynis 3.0.0
   Auditing, system hardening, and compliance for UNIX-based systems
   (Linux, macOS, BSD, and others)
   2007-2020, CISOfy - https://cisofy.com/lynis/
   Enterprise support available (compliance, plugins, interface and tools)
================================================================================
    [TIP]: Enhance Lynis audits by adding your settings to custom.prf (see /etc/lynis/default.prf for all settings)
```
That is a lot if Checks performed for host security.

## <span id="page-26-0"></span>**3.2. Lynis Output on RHEL 7 VM**

#### **RHEL7**

Out of curiosity, I fired this tool up on a RHEL 7 system. No hardening performed; base install of OS.

Output:

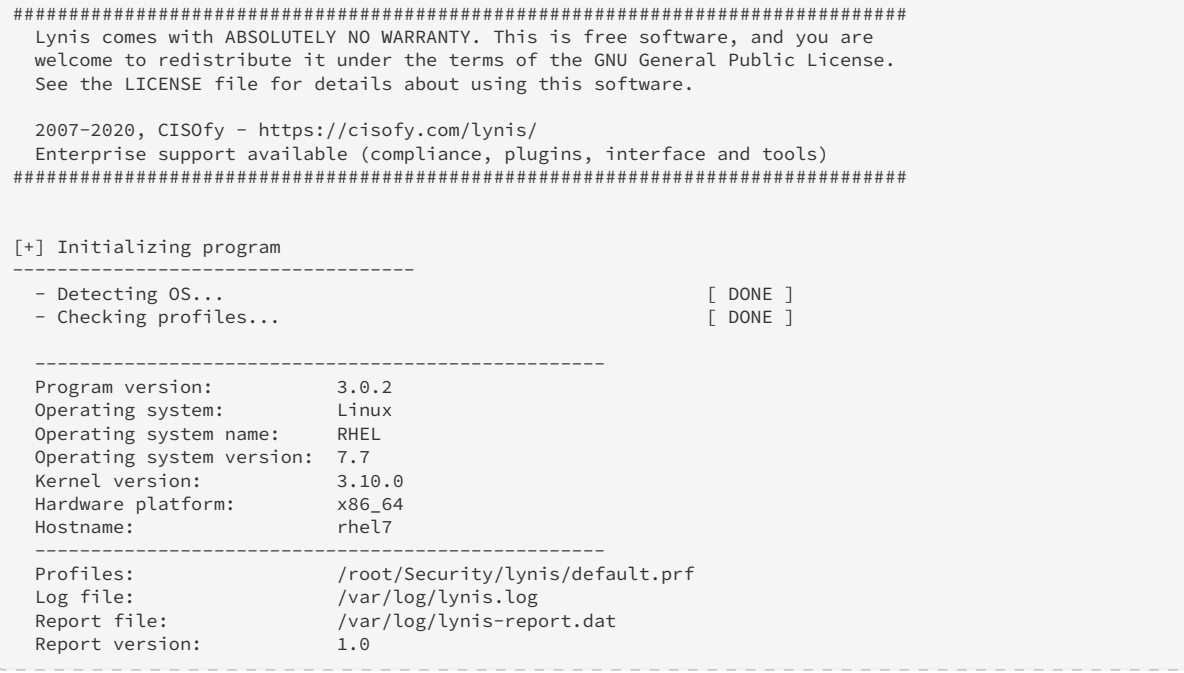

Plugin directory: ... /plugins --------------------------------------------------- Auditor: [Not Specified] Language: en Test category: Test group: --------------------------------------------------- - Program update status... [ NO UPDATE ] [+] System tools ------------------------------------ - Scanning available tools... - Checking system binaries... [+] Plugins (phase 1) ------------------------------------ Note: plugins have more extensive tests and may take several minutes to complete - Plugin: pam [..] - Plugin: systemd  $\lceil$ . [WARNING]: Test PLGN-0010 had a long execution: 10.040343 seconds ...............] [+] Boot and services ------------------------------------ - Service Manager [ systemd ]<br>
- Checking UEFI boot [ DISABLED ] - Checking UEFI boot [ DISABLE ]<br>- Checking presence GRUB2 [ GISABLE ] ] - Checking presence GRUB2<br>- Checking for password protection<br>- Checking for password protection - Checking for password protection - Check running services (systemctl) [ DONE ] Result: found 45 running services - Check enabled services at boot (systemctl) [ DONE ] Result: found 68 enabled services - Check startup files (permissions) [ OK ] [+] Kernel ------------------------------------ - Checking default runlevel extending the checking of  $[$  runlevel 5 ] - Checking CPU support (NX/PAE) CHECKING COMPLICATIONS<br>CPU support: PAE and/or NoeXecute supported [ FOUND ]<br>- Checking kernel version and release [ DONE ] - Checking kernel version and release [ DONE ] DONE [ DONE ] 2  $-$  Checking kernel type - Checking loaded kernel modules [ DONE ] Found 93 active modules - Checking Linux kernel configuration file [ FOUND ]<br>- Checking default I/O kernel scheduler [ FOUND ]  $-$  Checking default I/O kernel scheduler - Checking core dumps configuration - configuration in systemd conf files<br>- configuration in etc/profile  $\begin{bmatrix} \text{DEFAULT} \\ \text{DEFAULT} \end{bmatrix}$ - configuration in etc/profile [ DEFAULT ]<br>- 'hard' configuration in security/limits.conf [ DEFAULT ] - 'hard' configuration in security/limits.conf [ <code>DEFAULT ]</code> - 'soft' configuration in security/limits.conf [ <code>DEFAULT ]</code> - 'soft' configuration in security/limits.conf [ DEFAULT ]<br>- Checking setuid core dumps configuration [ DISABLED ]<br>Check if reboot is needed [ NO ]  $-$  Check if reboot is needed [+] Memory and Processes ------------------------------------ - Checking /proc/meminfo [ FOUND ] - Searching for dead/zombie processes [ NOT FOUND ]<br>- Searching for IO waiting processes [ NOT FOUND ] - Searching for IO waiting processes [ NOT FOUND ]<br>- Search prelink tooling [ NOT FOUND ] - Search prelink tooling [+] Users, Groups and Authentication ------------------------------------ - Administrator accounts [ OK ] - Unique UIDs [ OK ] - Consistency of group files (grpck) [ OK ] = [ OK ] = [ OK ] = [ OK ] = [ OK ] = [ OK - Unique group IDs [ OK ] - Unique group names<br>
- Password file consistency<br>  $\begin{bmatrix} OK \end{bmatrix}$ - Password file consistency<br>
- Password hashing methods and the constant of the constant of the second service of the constant of the const<br>
- Password hashing methods and the constant of the constant of the constant of th - Password hashing methods<br>- Checking minimum group password hashing rounds [ SUGGESTION ] - Checking minimum group password hashing rounds [ <code>DISABLED</code> ] - Checking maximum group password hashing rounds [ <code>DISABLED</code> ]

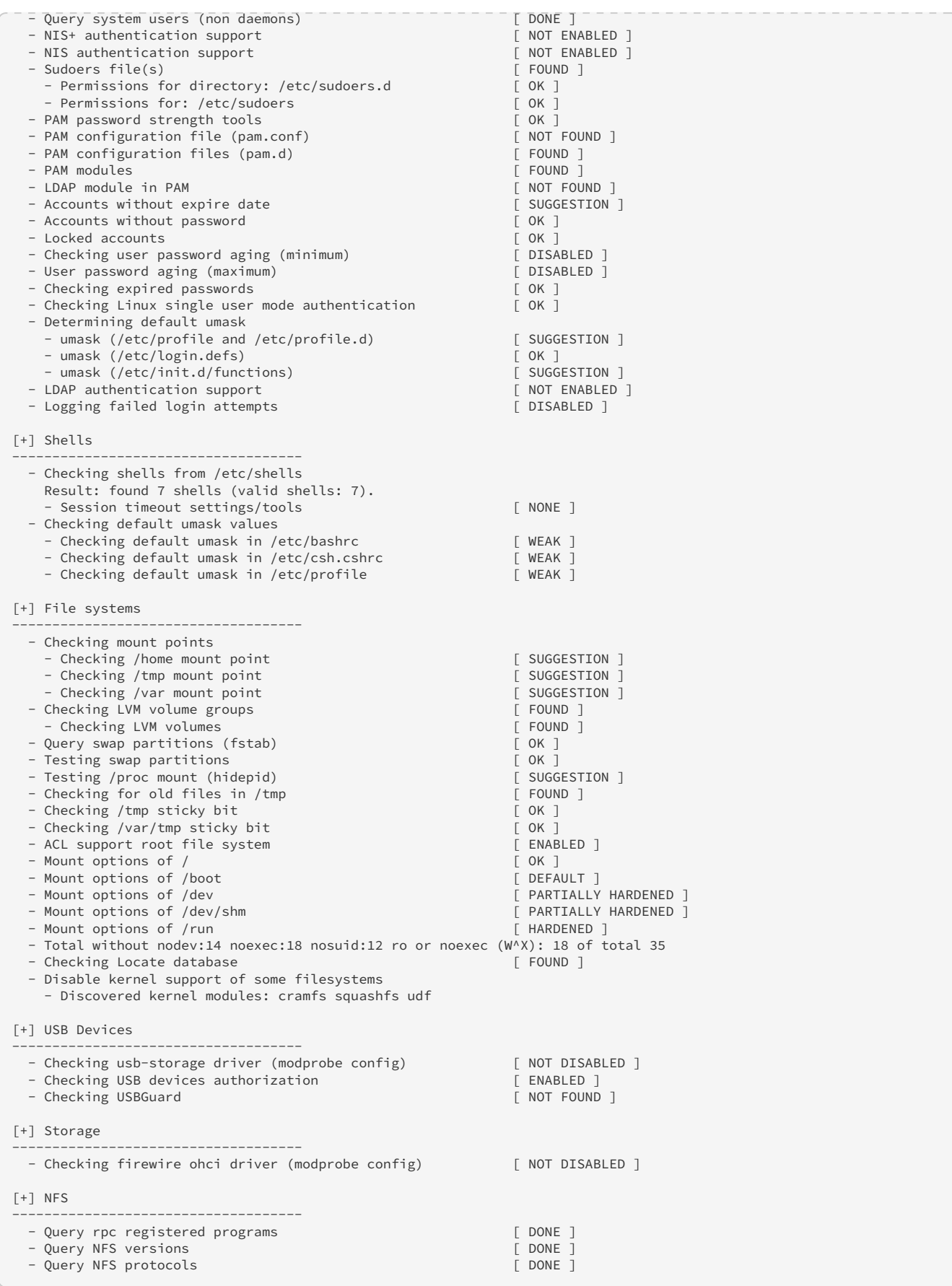

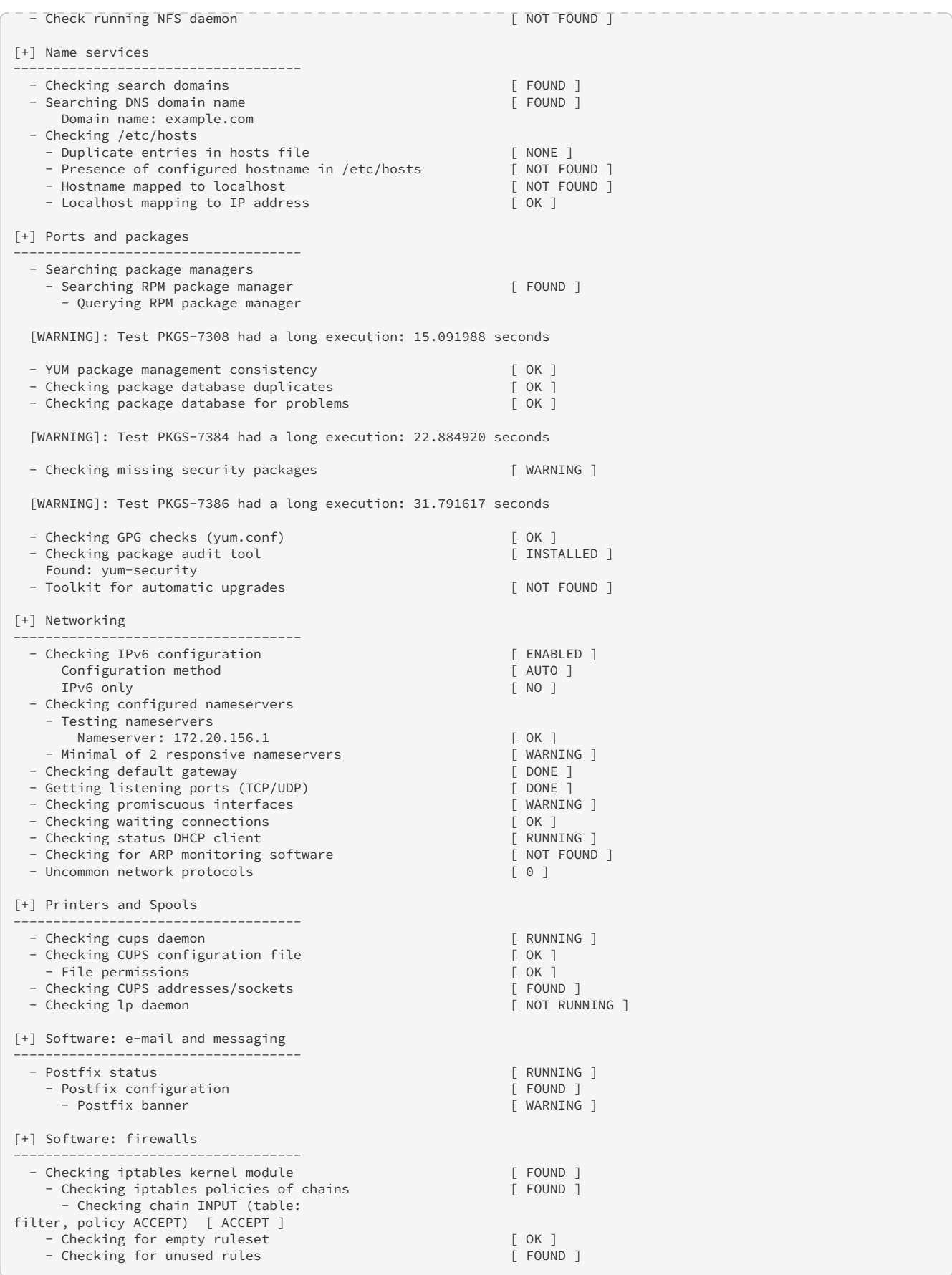

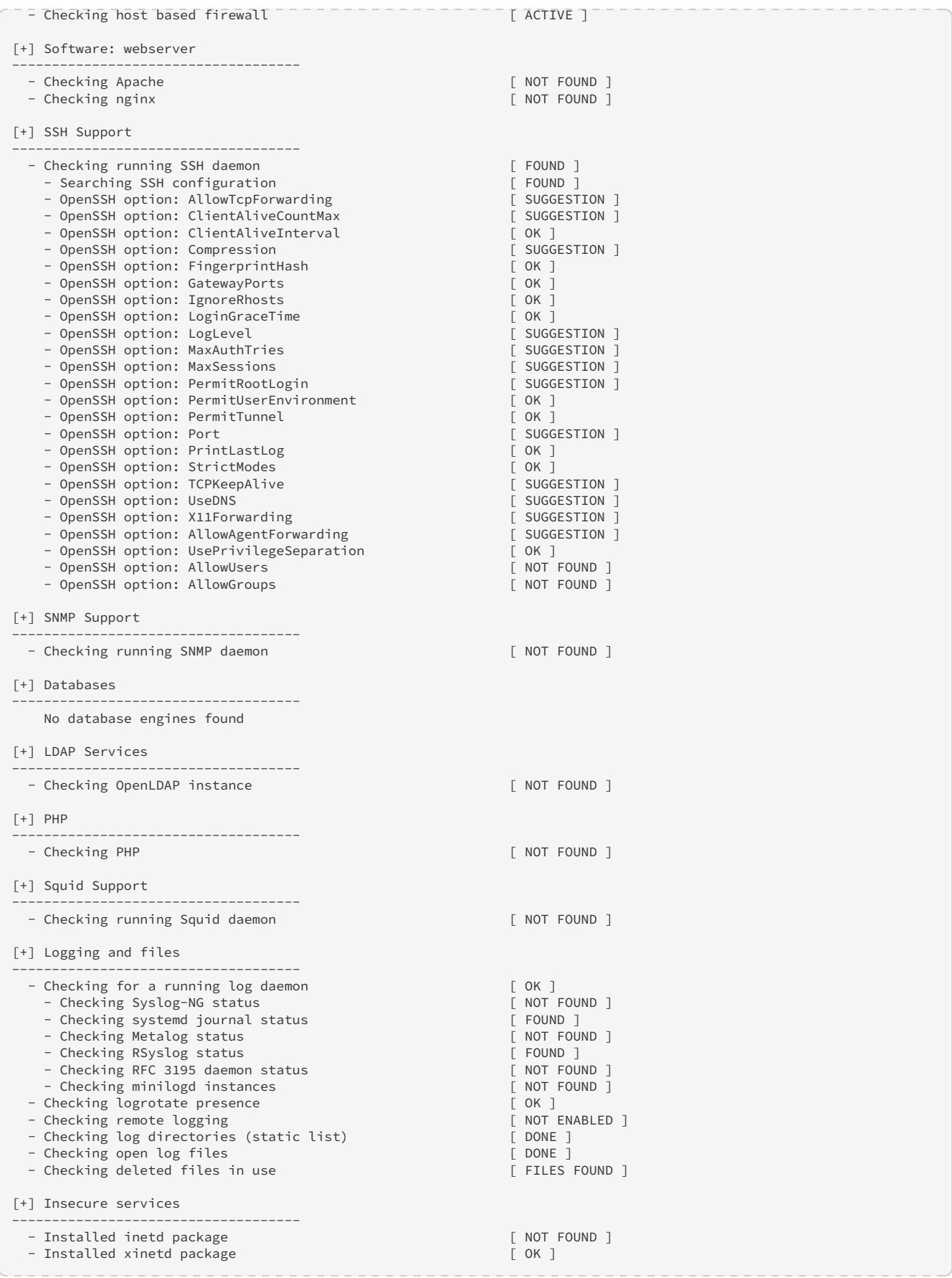

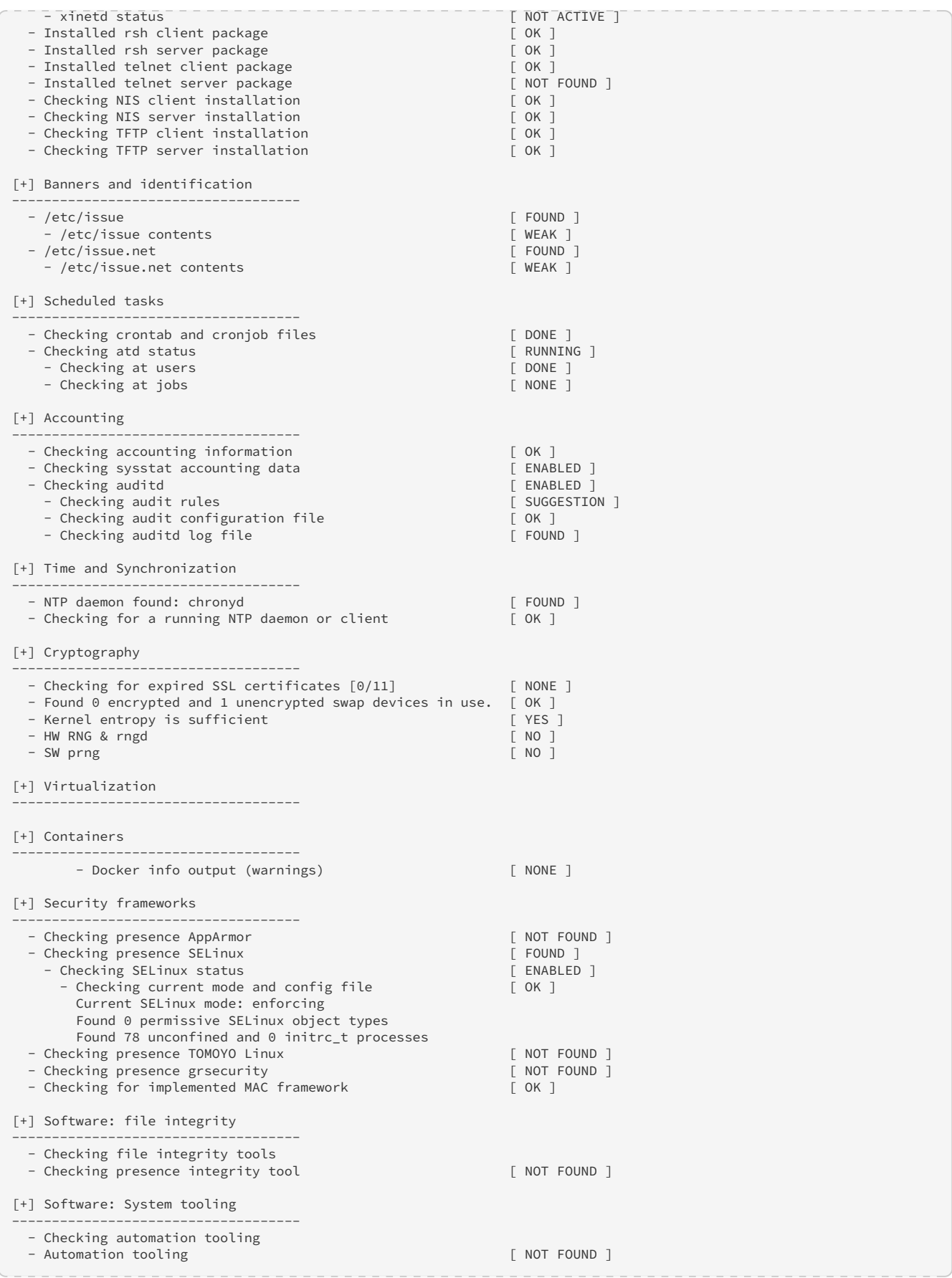

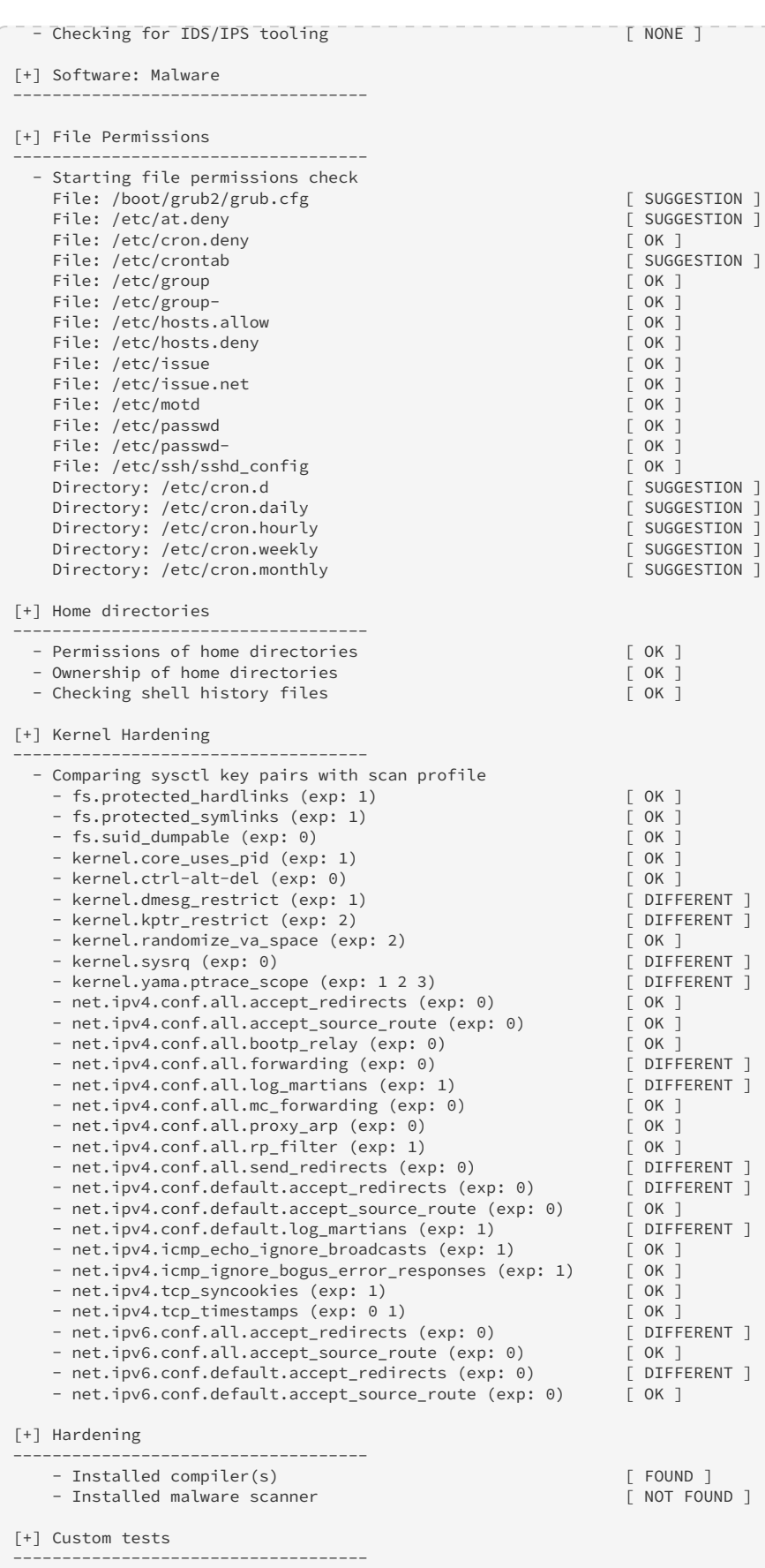

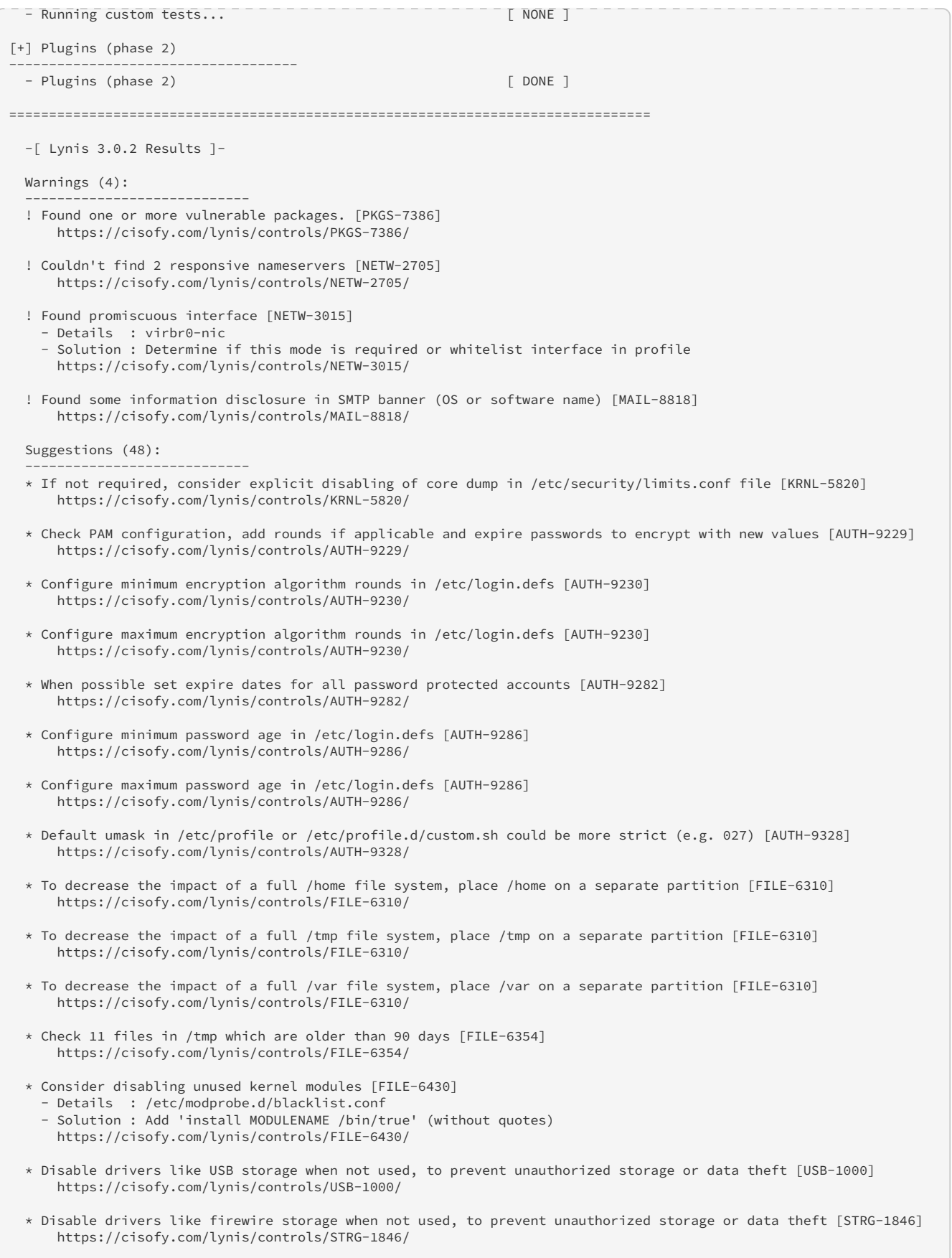

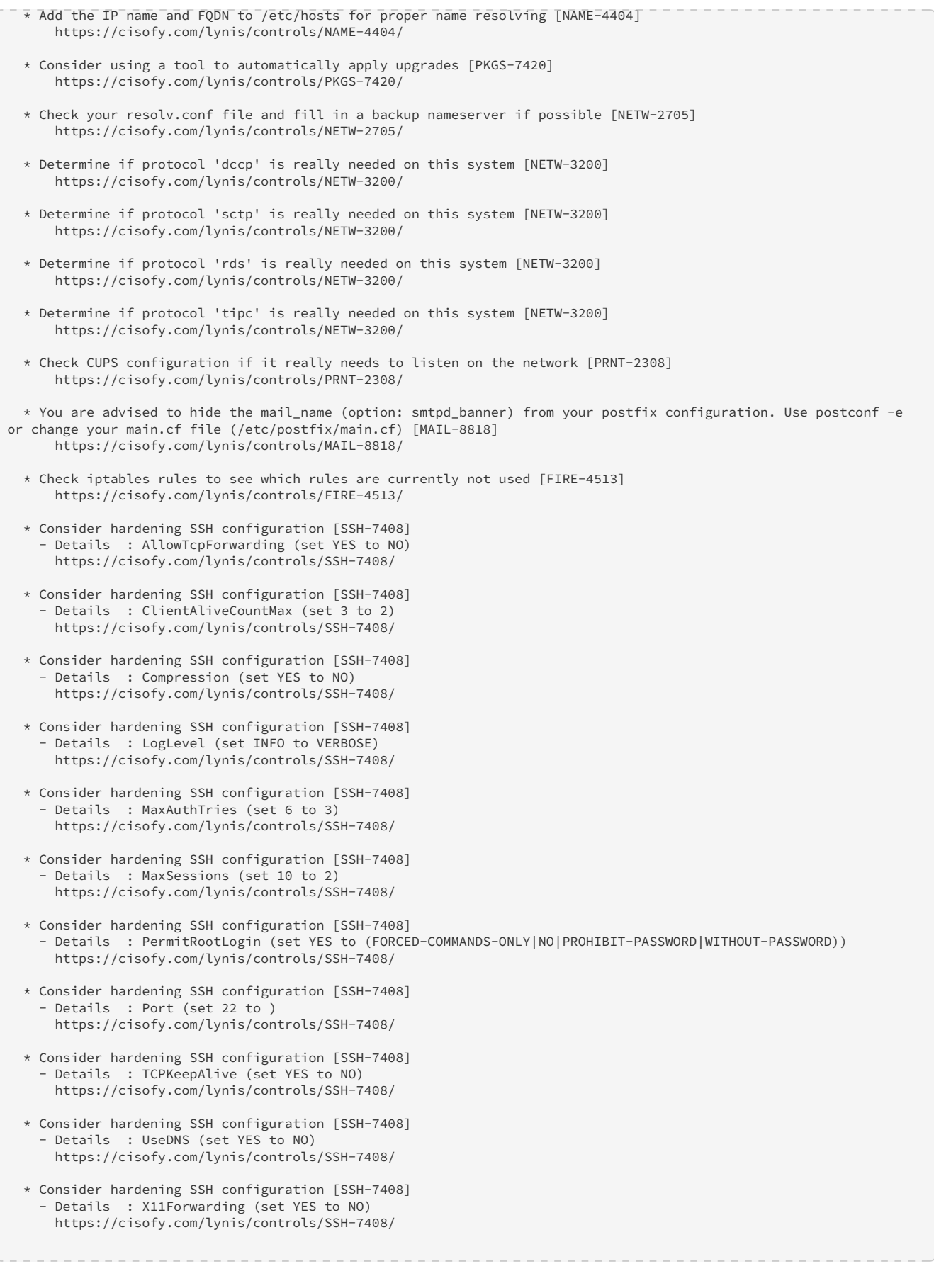

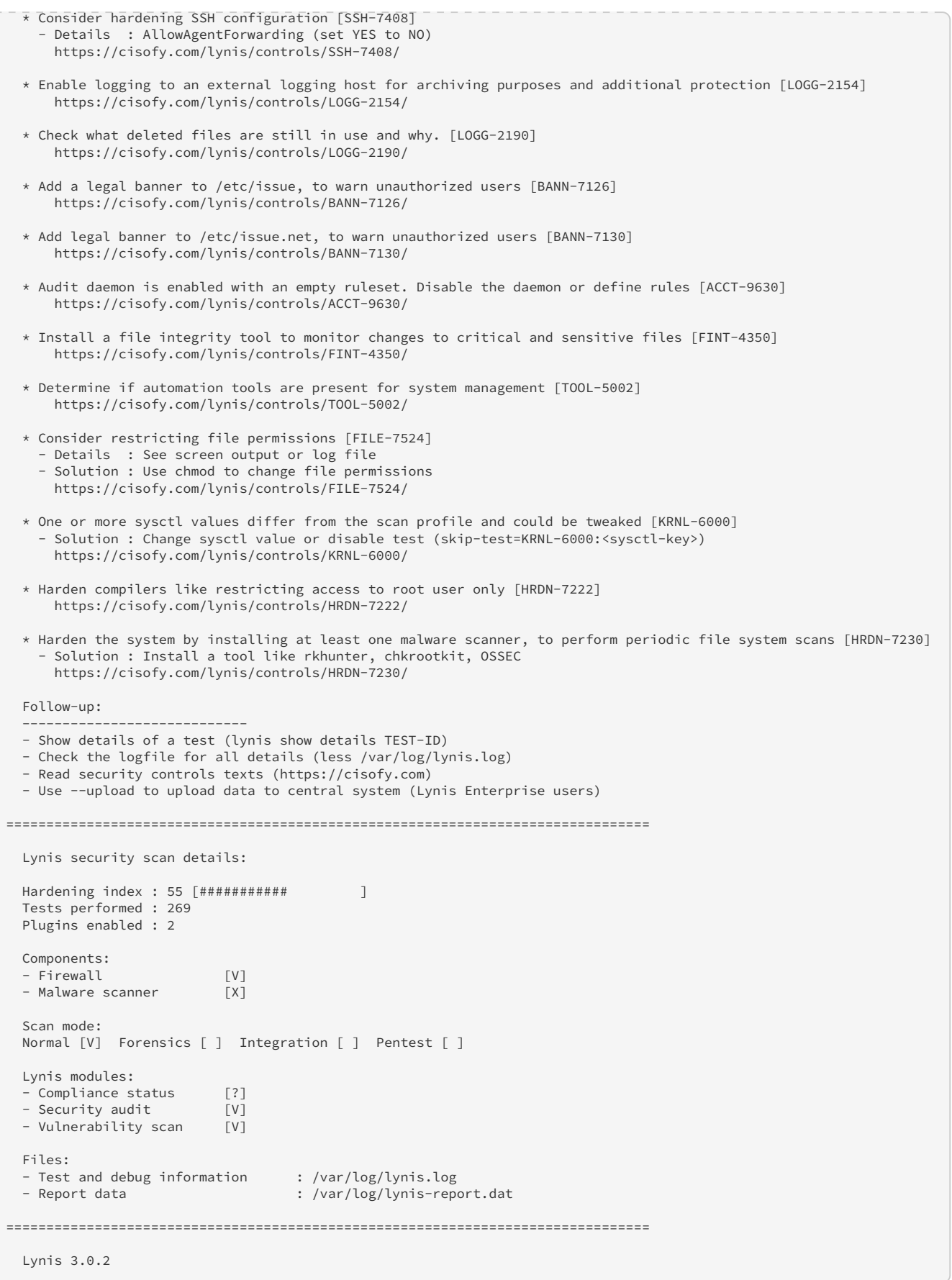

```
  Auditing, system hardening, and compliance for UNIX-based systems
    (Linux, macOS, BSD, and others)
    2007-2020, CISOfy - https://cisofy.com/lynis/
   Enterprise support available (compliance, plugins, interface and tools)
================================================================================
    [TIP]: Enhance Lynis audits by adding your settings to custom.prf (see /root/Security/lynis/default.prf for all
settings)
```
# <span id="page-36-0"></span>**3.3. Running Lynis on a Remote Server**

## **For Remote Server**

To run this on a remote system, make sure git is installed and then (as the root user):

cd /root/ mkdir Security cd Security git clone https://github.com/CISOfy/lynis cd lynis ./lynis audit system -Q

# <span id="page-37-0"></span>**4. Conclusion**

Whoa!

After writing several other papers this year, this paper is making me very happy.

This awesome tool needs to be in my long term toolbelt.

In my job position, I use a licensed version of Nessus to scan servers for hardening and patch compliance. For an open source tool, this output and what is discovered is outstanding! I am able to immediately see the security posture of the system and recommend changes to my customers. I am highly impressed with this tool. The professional version of this tool looks to cost \$3 / server / month. So for \$36.00 per server / year, you get a solid understanding of the security level of that system. I see a value in this tool and highly recommend it.

# <span id="page-38-0"></span>**5. Appendix**

## *References*

<https://tools.kali.org/vulnerability-analysis/lynis>

<https://cisofy.com/lynis/>